# **GUIDANCE DESIGN**

**CONTENT WHEN AND WHERE USERS NEED IT**

© 2019 Juniper Networks

Fawn Damitio & Neha Singh

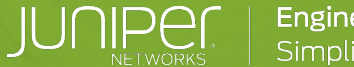

**Engineering** 

**Fawn I Director Information Experience at Juniper Networks** *@conter fdamitio@juniper.net*

**Neh** 

**Senior User Experience Designer at Juniper Networks** *nehasingh@juniper.net*

# **AGENDA**

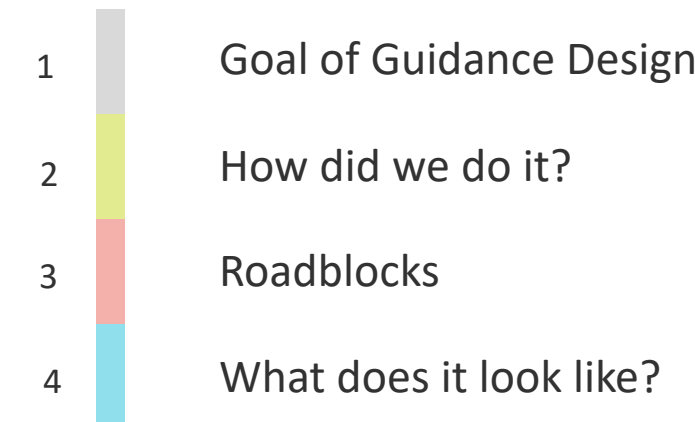

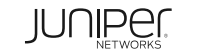

# **Goal of Guidance Design**

**1**

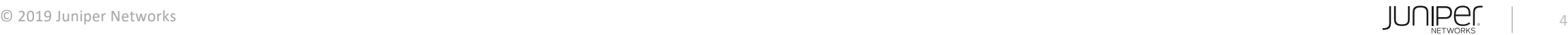

# **Things a[re moving faster](https://www.aspect.com/uk/company/news-and-events/press-releases/customer-serve-thy-self-new-study-reveals-millennials-desire-for-self-service-digital-interaction-to-change-customer-service-forever) and**

*"I sometimes worry about my attention span, but not for long…" – Herb Caen* 

- **Consumer attention span**
- People lose almost 40% of
- 91% of consumers would
- 73% of millennials expect

to resolve issues on their

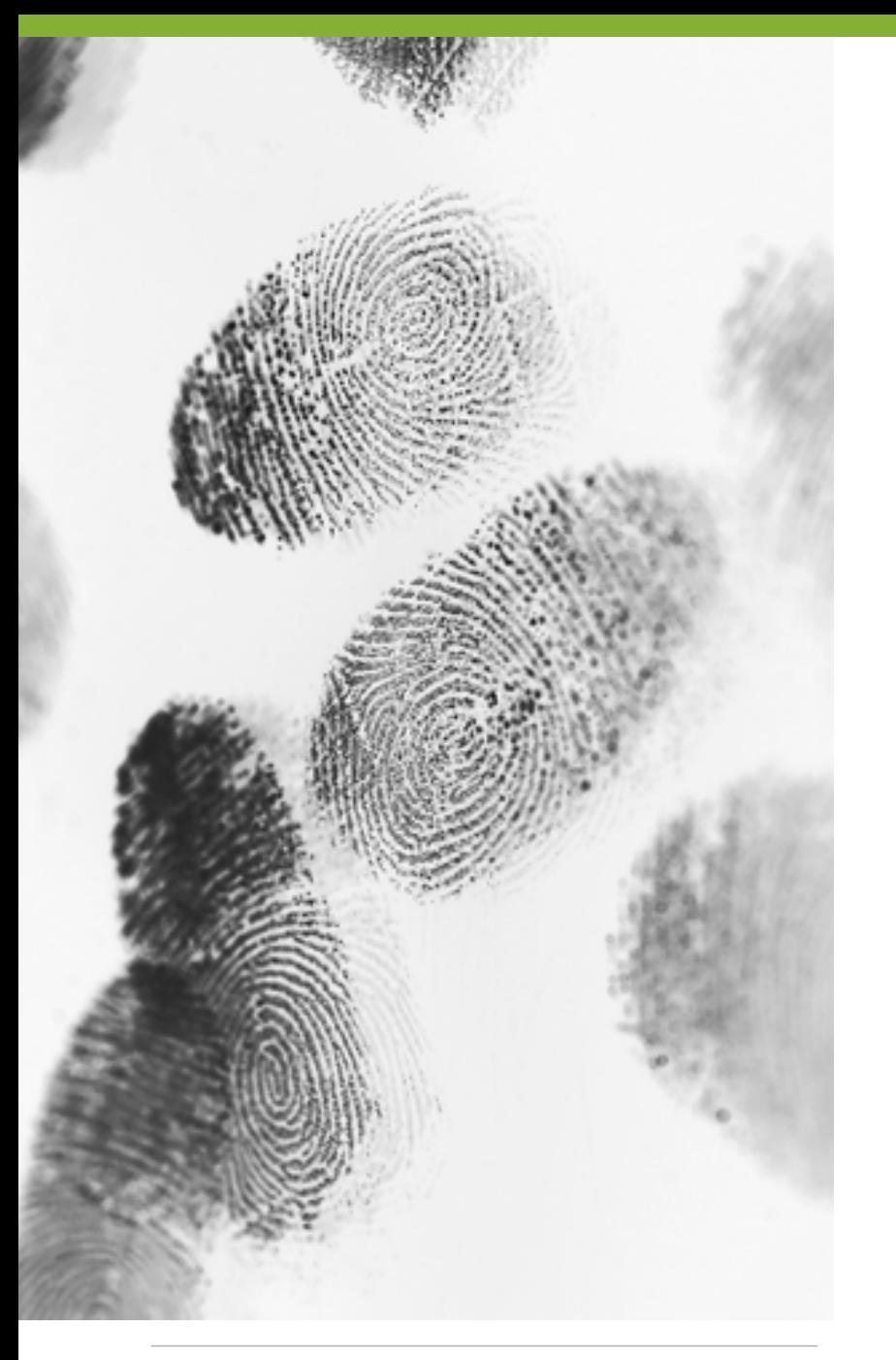

# **What is different about Guidance Design**

- Intelligent
- Contextual
- Embedded
- Expertly designed
- Part of the product, not separate from the product

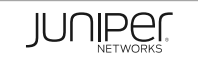

# **How did we do it? 2**

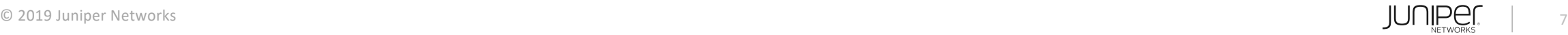

# **Who partners with writers to create Guidance**

# **Design**

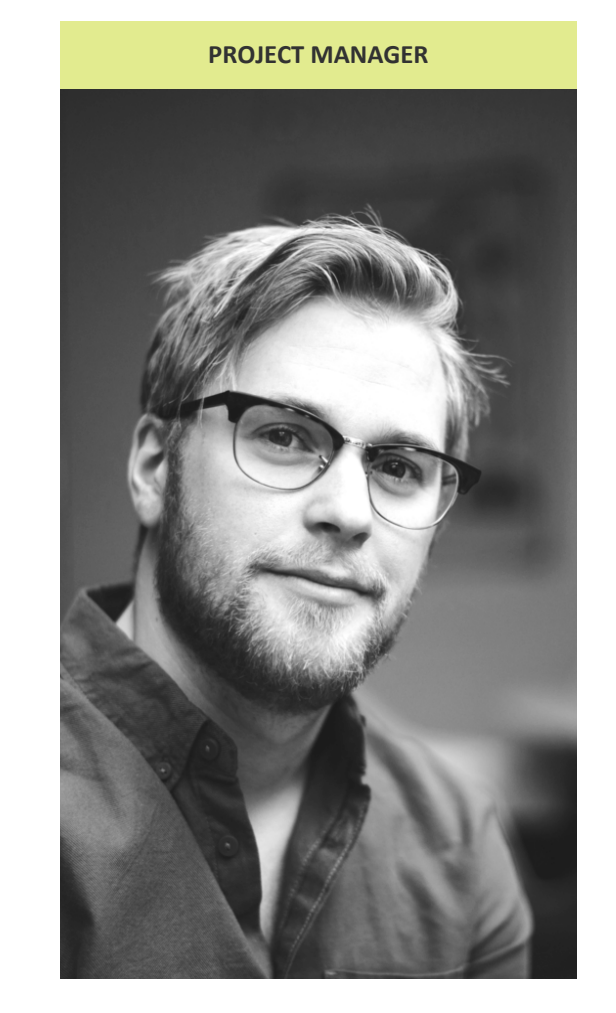

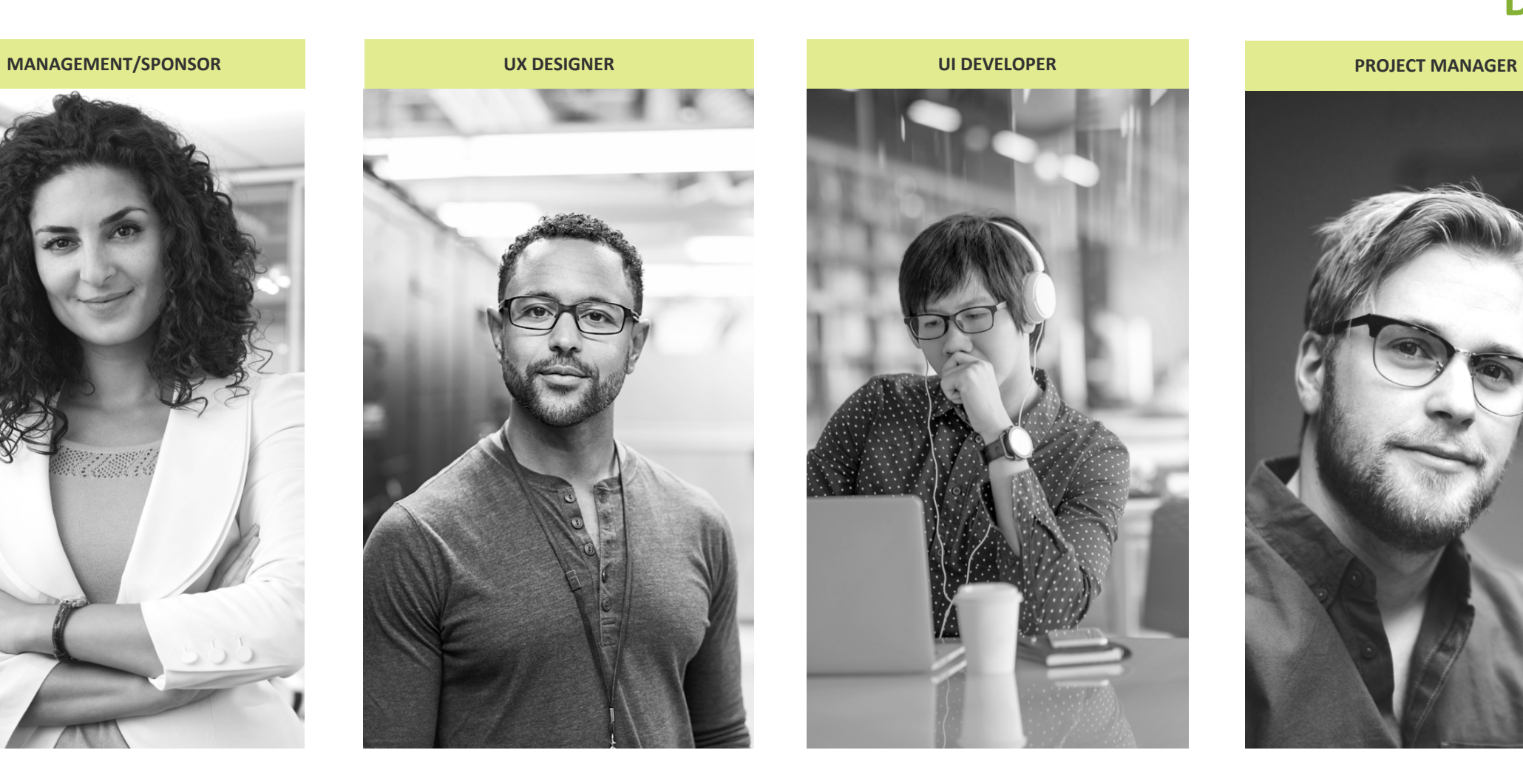

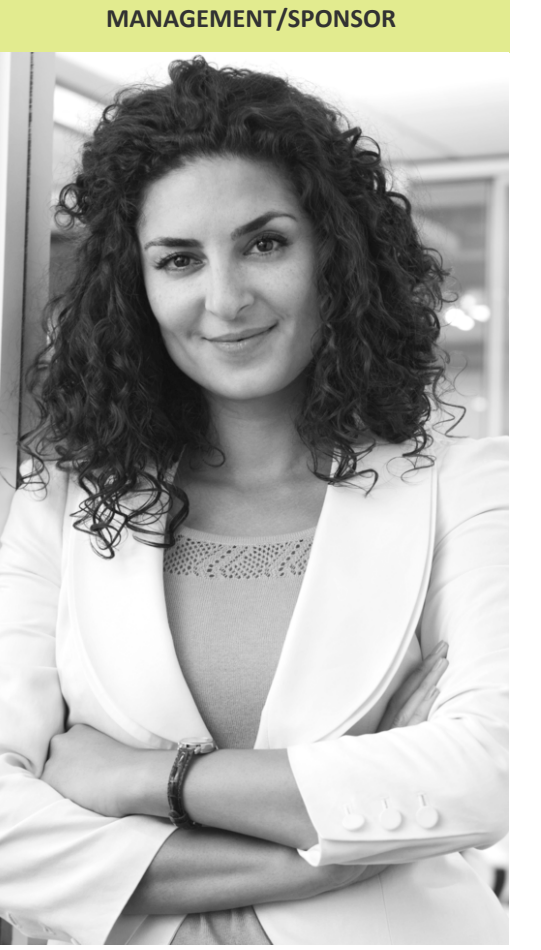

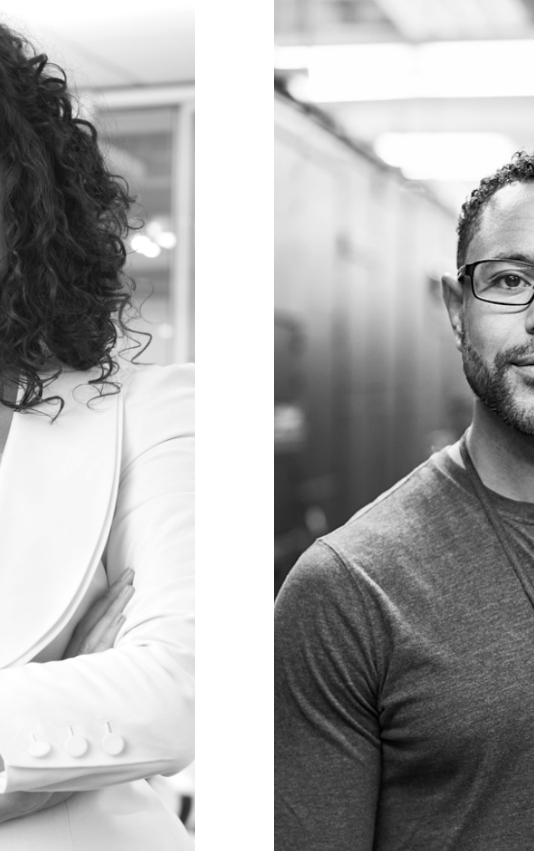

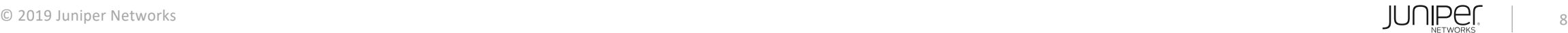

# **Selling Guidance Design**

# **Show – don't tell.**

- Wireframes
- Mock-ups
- Customer data
- Engage with all stakeholders

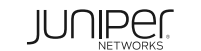

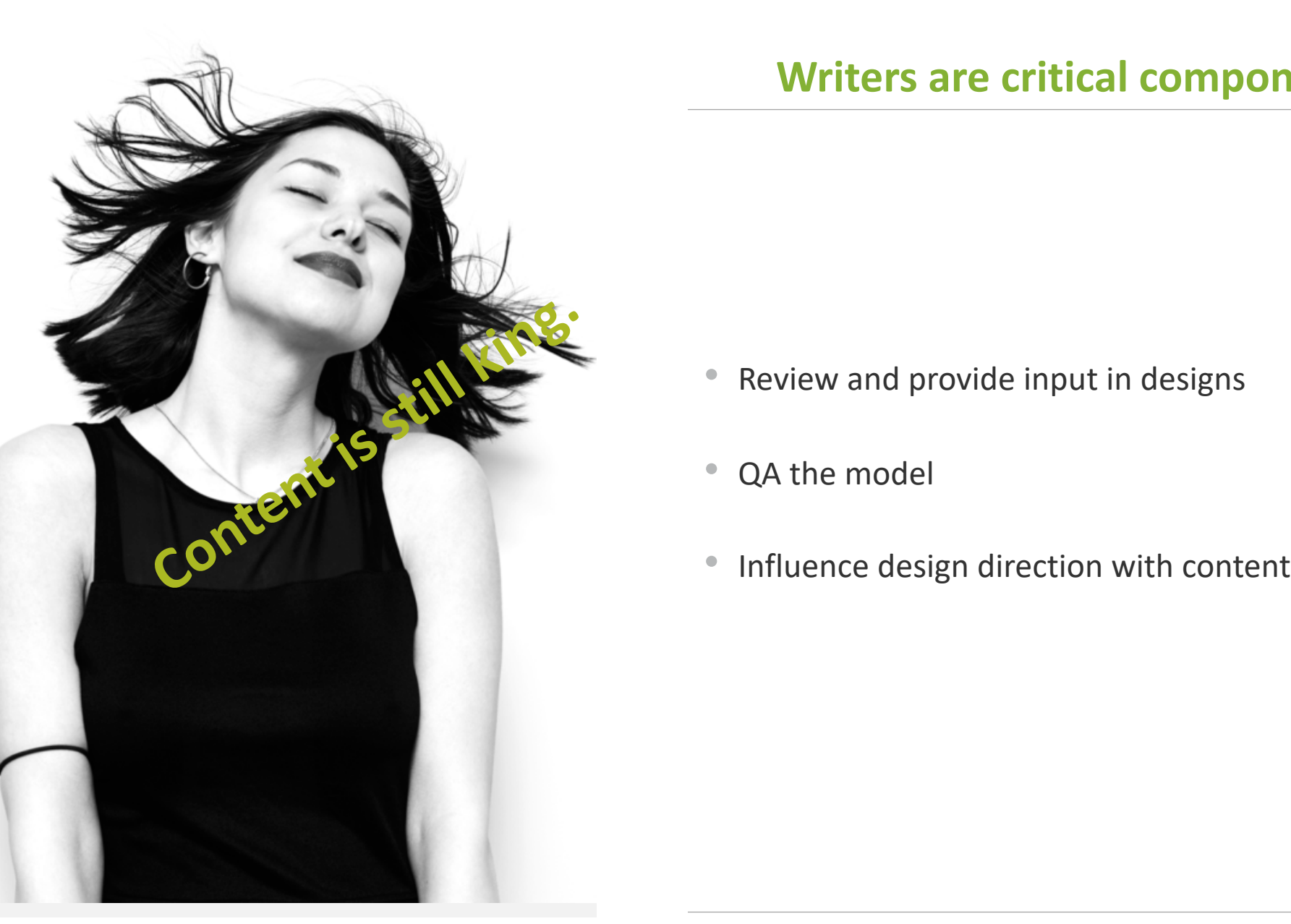

# **Writers are critical components of Guidance Design**

- Review and provide input in designs
- QA the model
- 

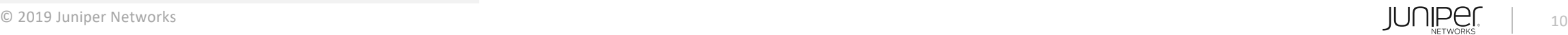

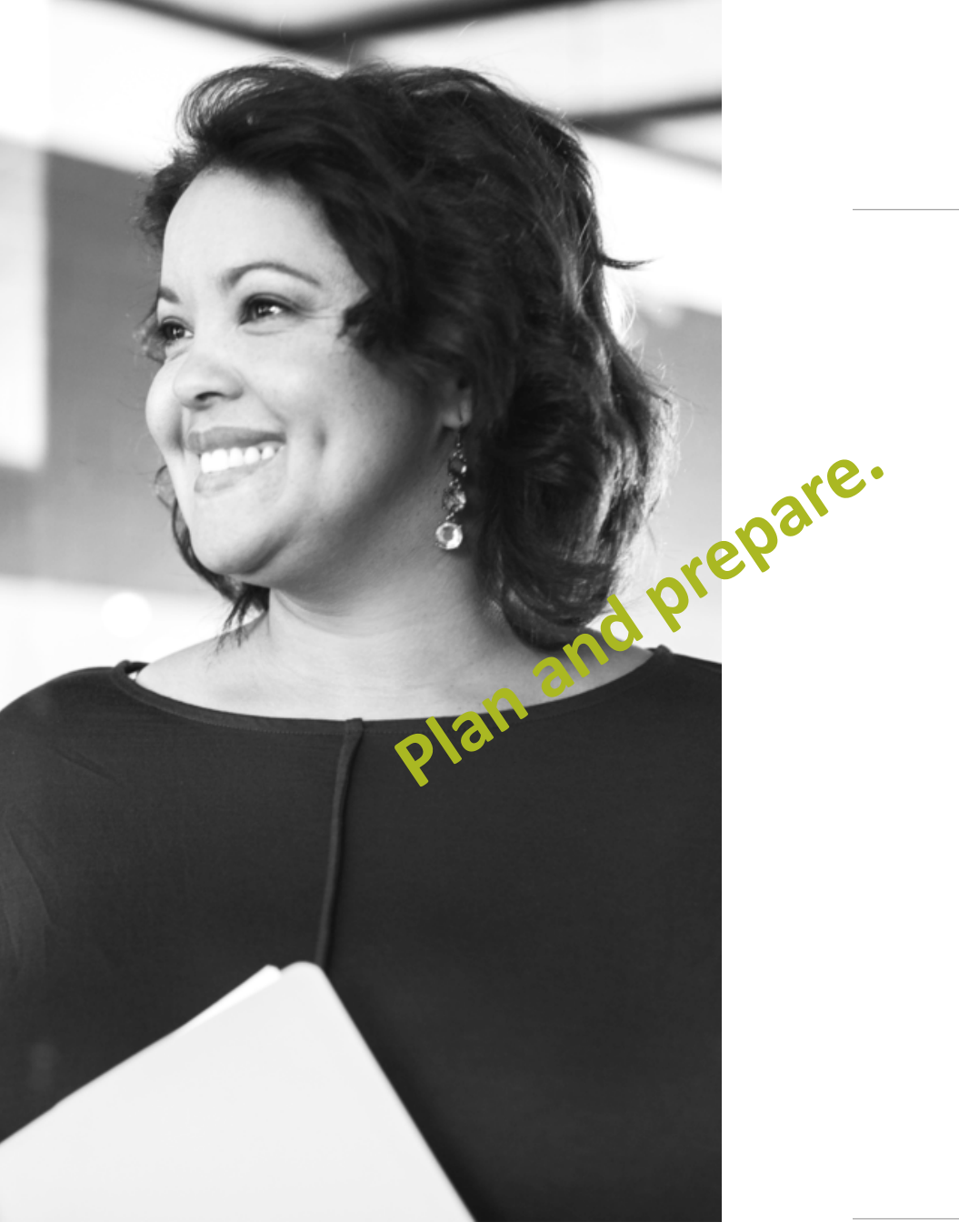

# **Strategic owner drives the roadmap**

- UX design trends
- Roadmap
- Communication
- Accountability

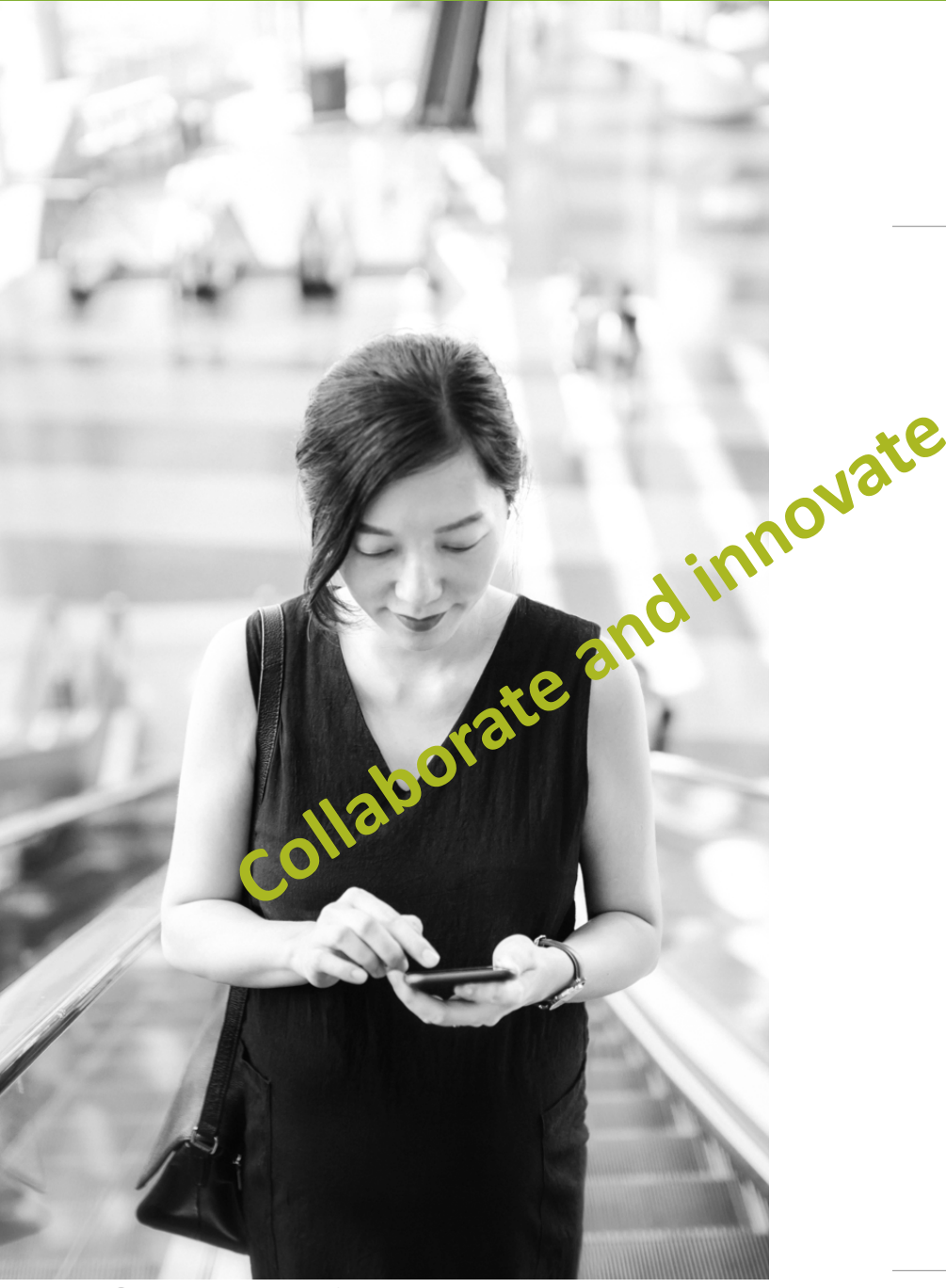

# **UX Designer influences a variety of functions**

- Meet with Writers
- Review with other UX teams
- Collaborate with product owners
- Test with customers
- Learn and train
- Design!

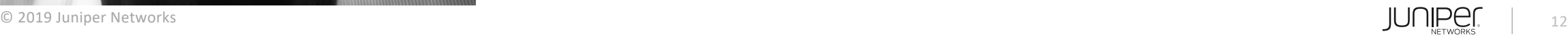

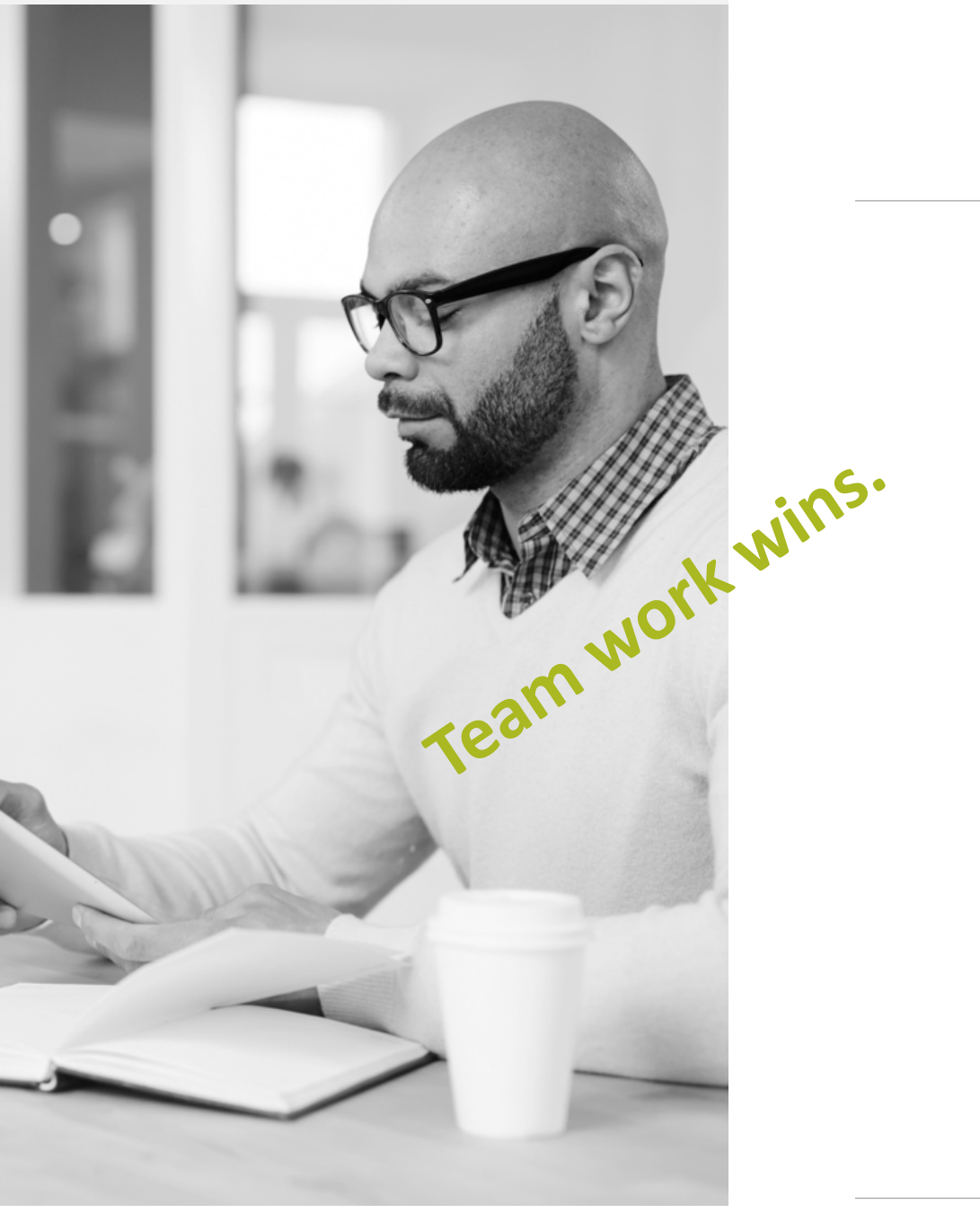

# **UI Developer implements designs**

Works with:

- Writers
- Framework team
- Application team
- Authoring tools team
- Guidance Design team
- Functional specifications

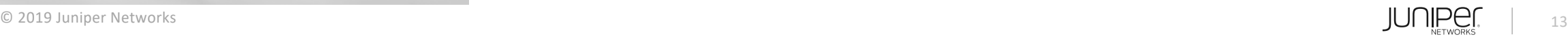

# **3 Roadblocks**

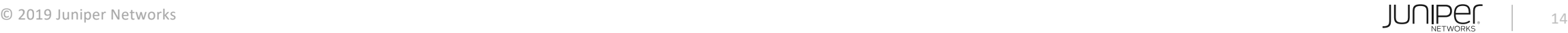

# **Roadblocks and lessons learned**

#### **OTHER UX TEAMS ENGINEERING**

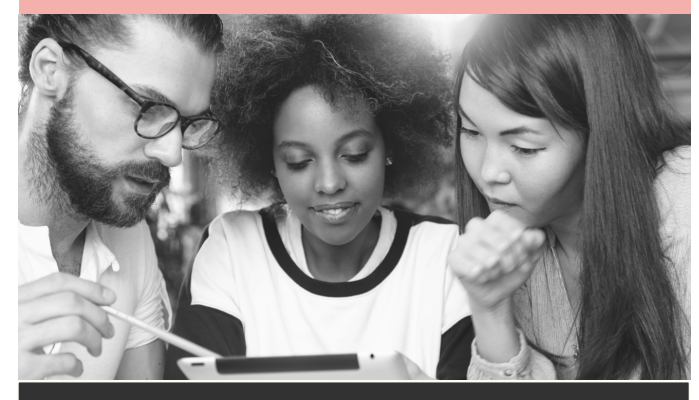

- We have our own ideas.
- What is the difference between this and the onboarding videos we want to create?
- Actually, this is working great. Can you own ALL the content in the GUI?

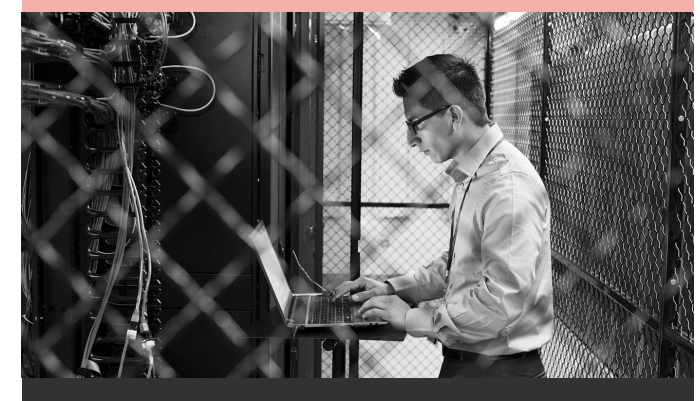

- Don't touch my code!!
- Wait. How is this different from online help?
- Oh, that's so cool. We're excited. Look, we already did it.. Only it works totally different from the rest of the products.

**WRITERS**

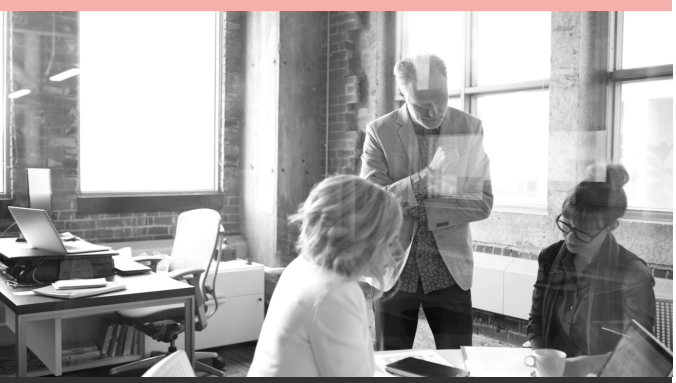

- But customers need to know everything!
- This is so confusing. We need training.
- Why didn't you tell us about this design earlier? It doesn't work with the content we are writing or our workflow.

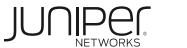

# **What does it look like?**

**4**

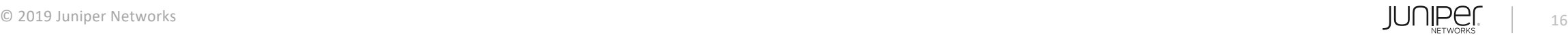

#### **Security Director Documentation**

Security Director 19.1  $\sim$ 

Start here to evaluate, install, or use the Junos Space® Security Director, which provides centralized security management across physical and virtual security devices.

#### Getting Started (5) Release Notes (1) Product Literature (2) User Guides (1) Developer Resources (1) Feature Guides (9)

Validated Network Configurations (2)  $\div$  What Is? (2) Security Director Onboarding Guide

Dashboard Overview

Events and Logs

All Events

Web Filtering

Content Filtering

Firewall

 $\Box$  VPN

Antispam

Antivirus

 $\Box$  IPS

Applications **Users** 

**Live Threat Map** 

Alerts and Alarms

Job Management

Audit Logs

**Devices** 

Configure

Administration

My Profile

Users and Roles

Logging Management

Signature Database

 $\Box$  Reports

**M** Dashboard

**Monitor** 

Q Filter by title

**Getting Star** 

**Security Directo** 

**Security Directo** 

**VMware NSX In** 

□ 27-May-19

**Release Not** 

 $\sim$  100  $\sim$ 

□ 29-Apr-19

□ 13-Apr-19

Junos Space Security Director 15.2 Overview

Support Resources (5)

#### Events and Logs Overview

correlated and analyzed. This page provides administrators v can instantly focus on areas of unus

#### Events and Logs-Sumi

Click Summary View for a brief sum number of interfaces that are down. of the page is a swim-lane view of c IPS. Each event is color-coded, wit specific time.

See Table 1 the descriptions of the Table 1: Events and Logs Summary

#### Widget **Total Events**

Virus Instances Attacks Interface Down **CPU Spikes** Reboots

Events and Logs-Detai

Sessions

Cliek Dataile View for comproha

### **What we started with**

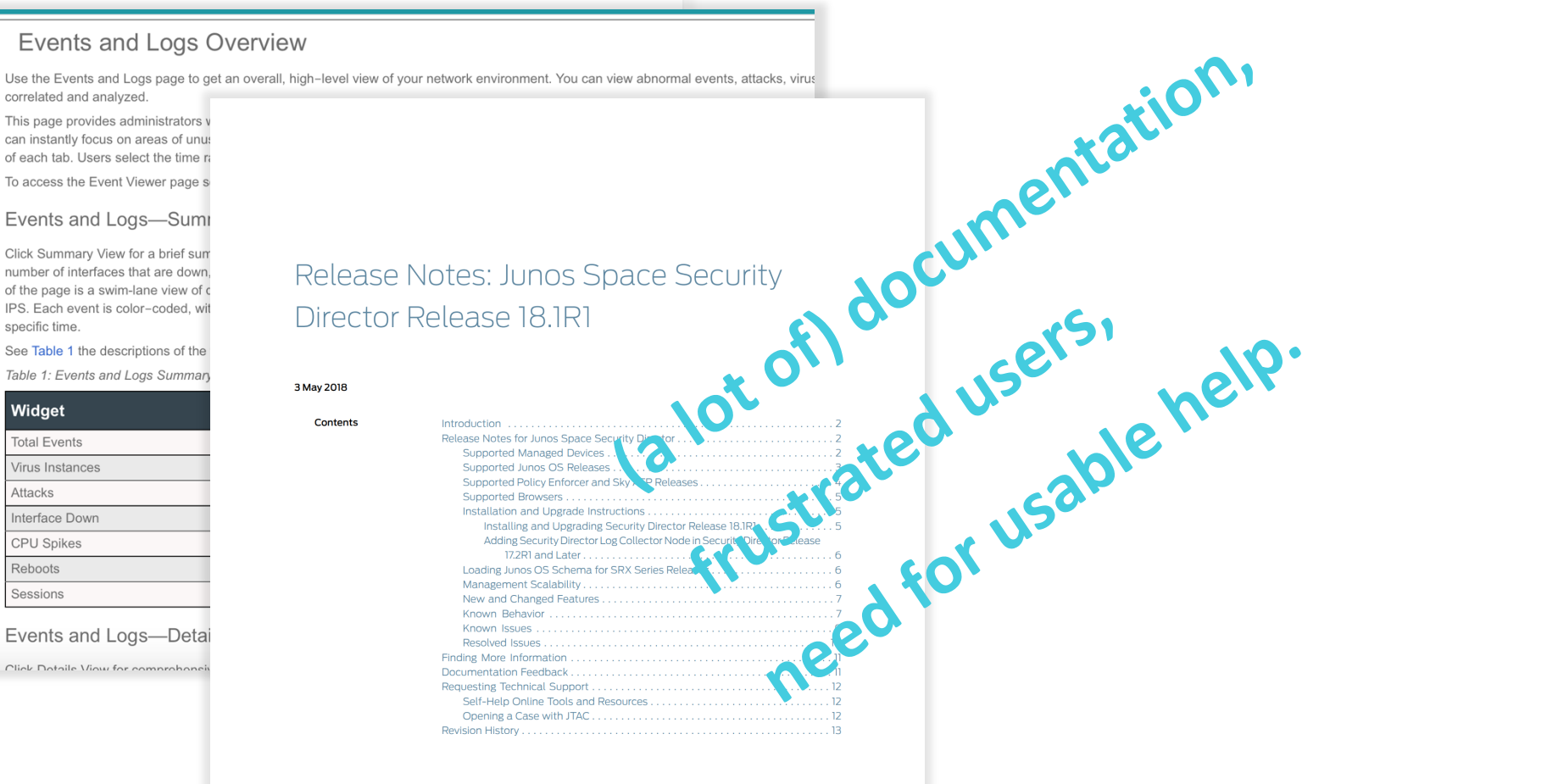

### **What we intended to create**

# **Easy to use | Reusable | Contextual**

A modular, smart and versatile help

system within GUI application.

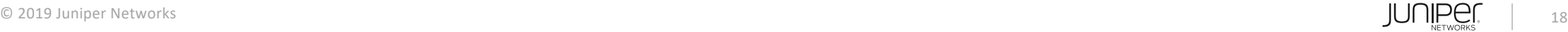

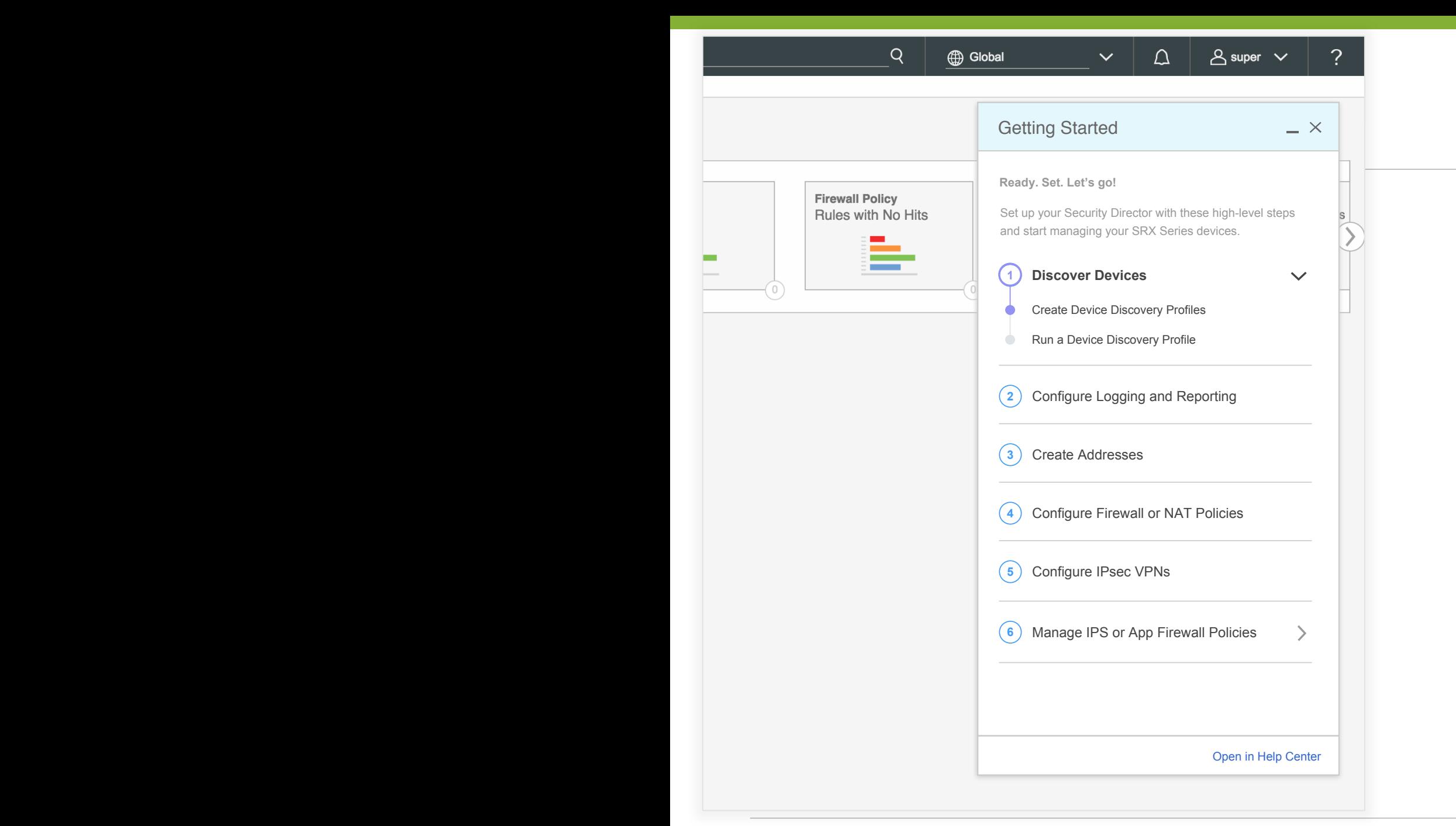

## **What we created – Getting Started**

#### **RESEARCH**

Usability Studies with customers, Product Managers, Marketing Experts, Sales Engineers.

#### **PROCESS**

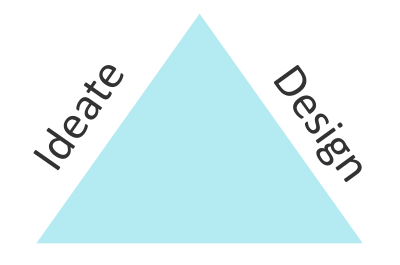

Test

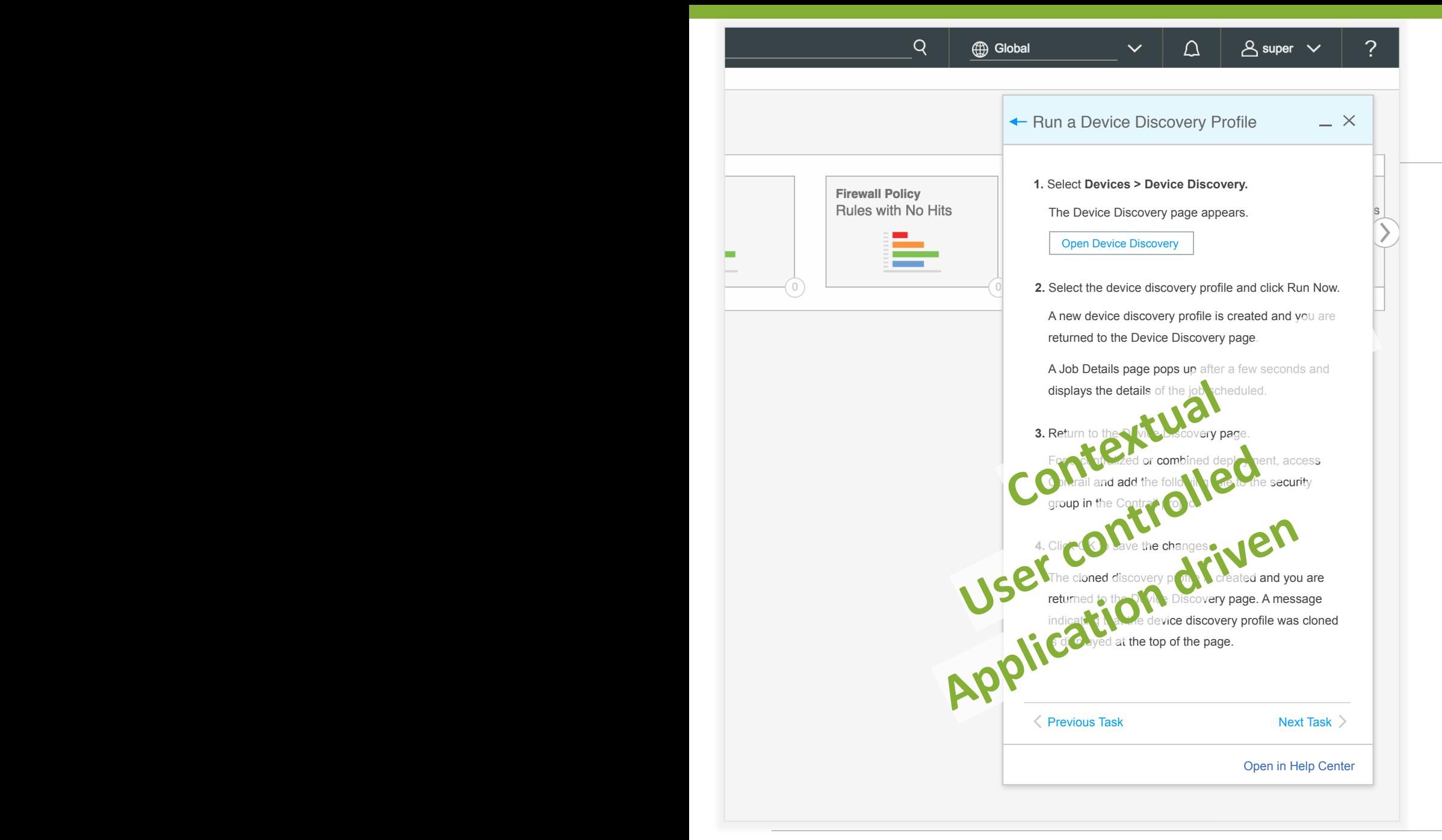

### **What we created – Getting Started**

#### **FEEDBACK**

Increased stakeholder request. Positive customer feedback.

*"It's good, straightforward, straight to the point, just tells you what you need to do to get things done."*

*"It is always helpful to have a quick way of looking up, so (I) don't have to go through a bunch of documentation."*

20

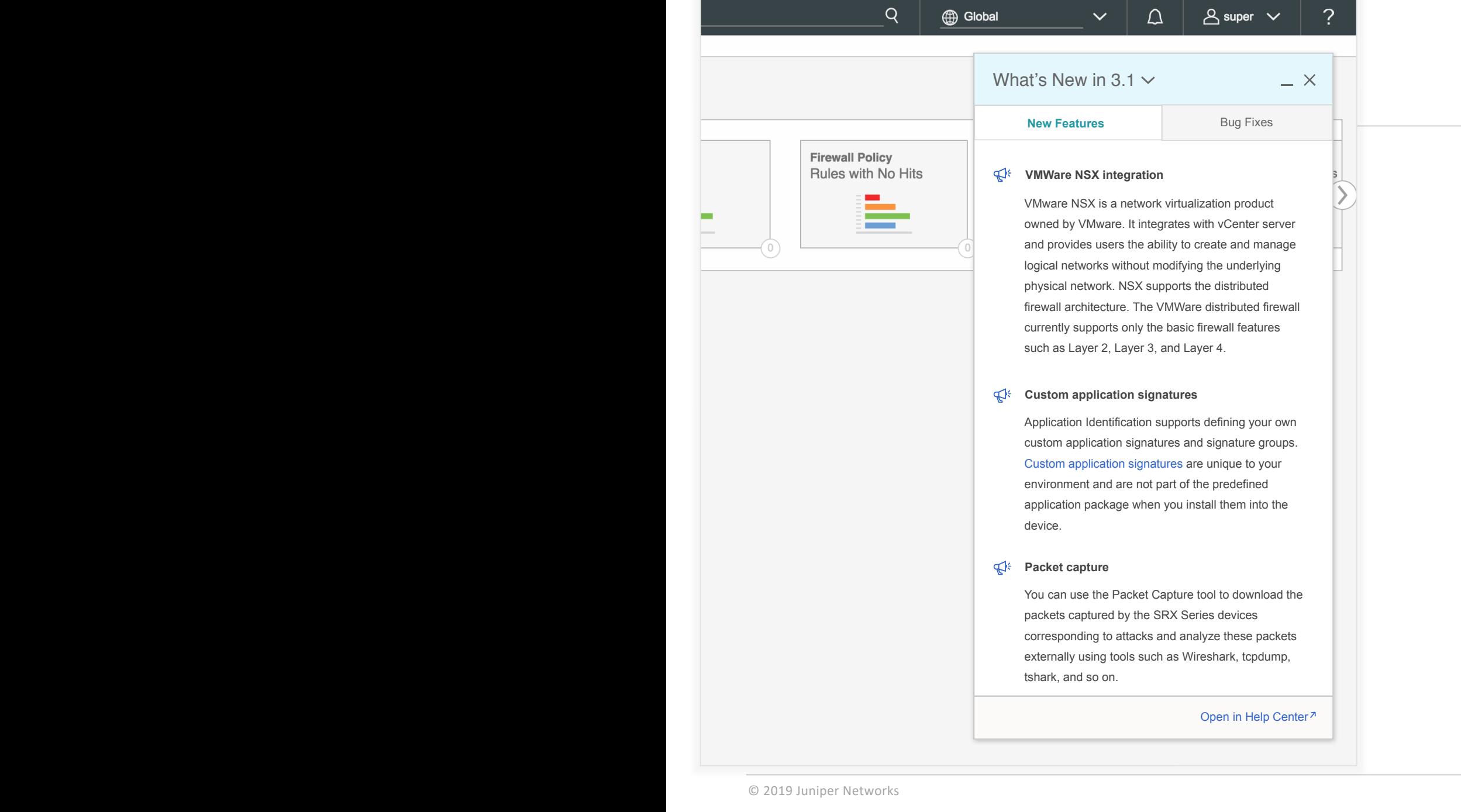

# **What we created – What's New**

#### **RESEARCH & FEEDBACK**

Usability studies and analytics.

Positive customer support and customer feedback.

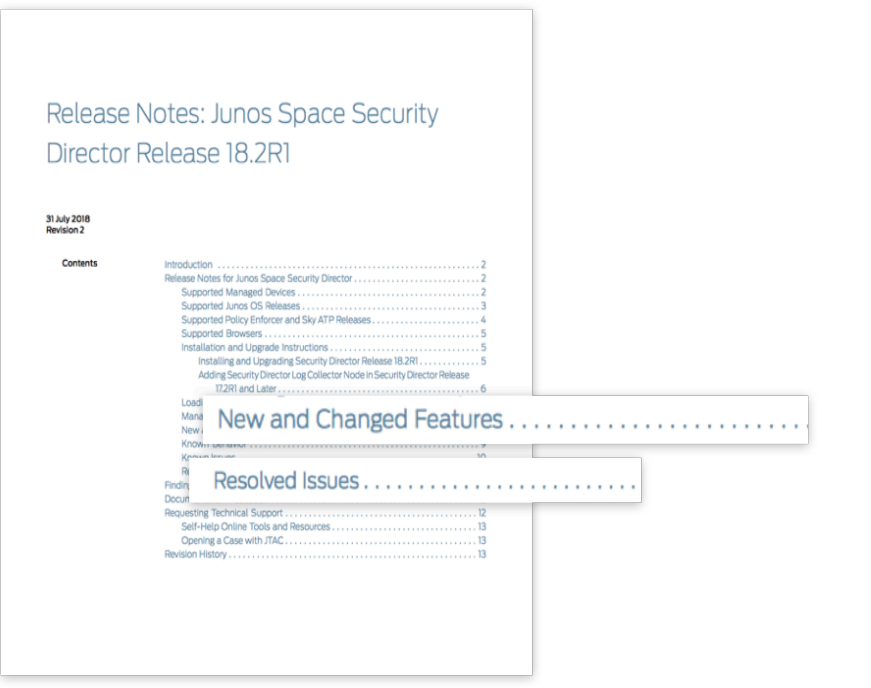

JUNIPE<sub>S</sub>

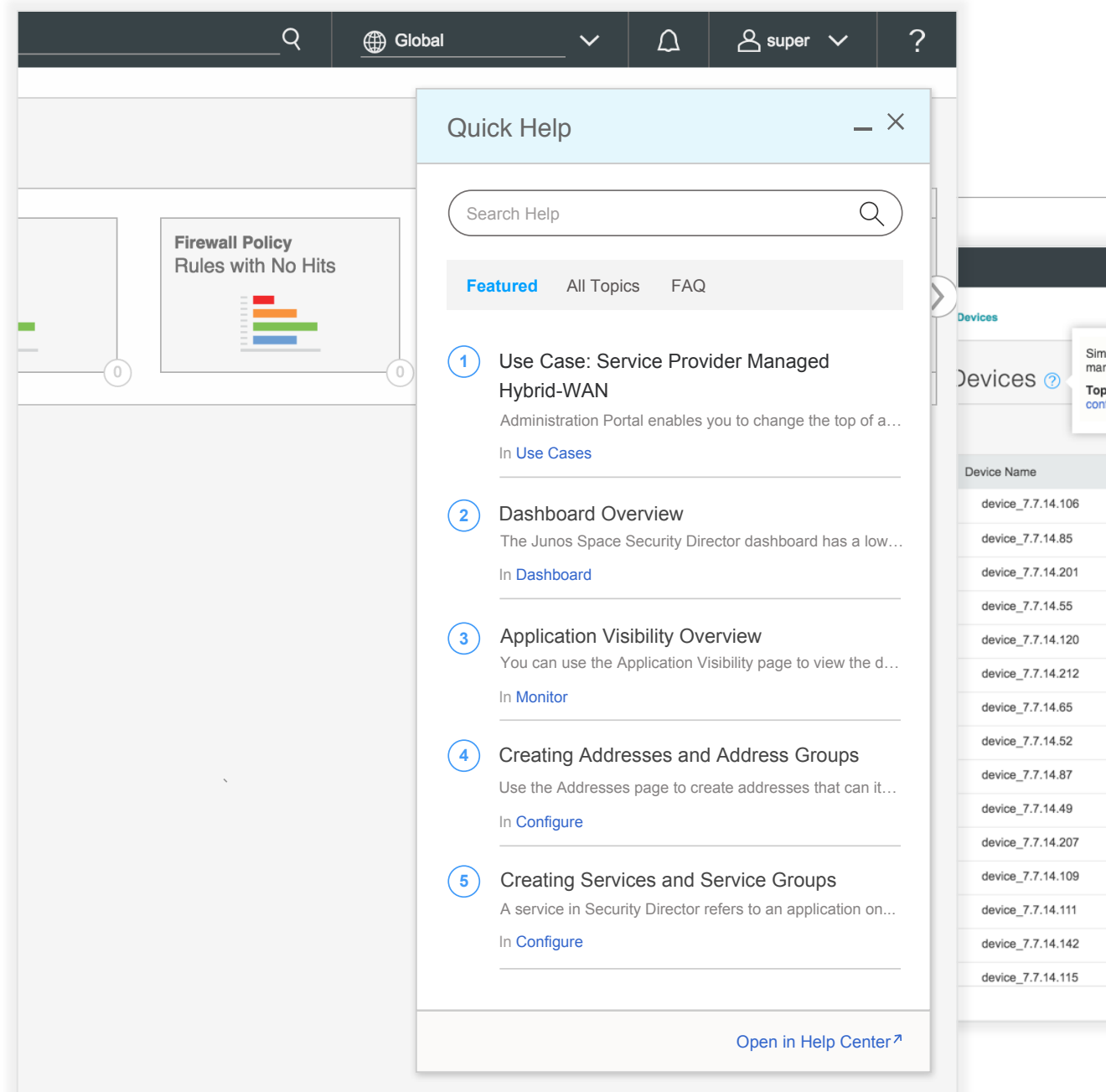

# **What we created – Quick Help**

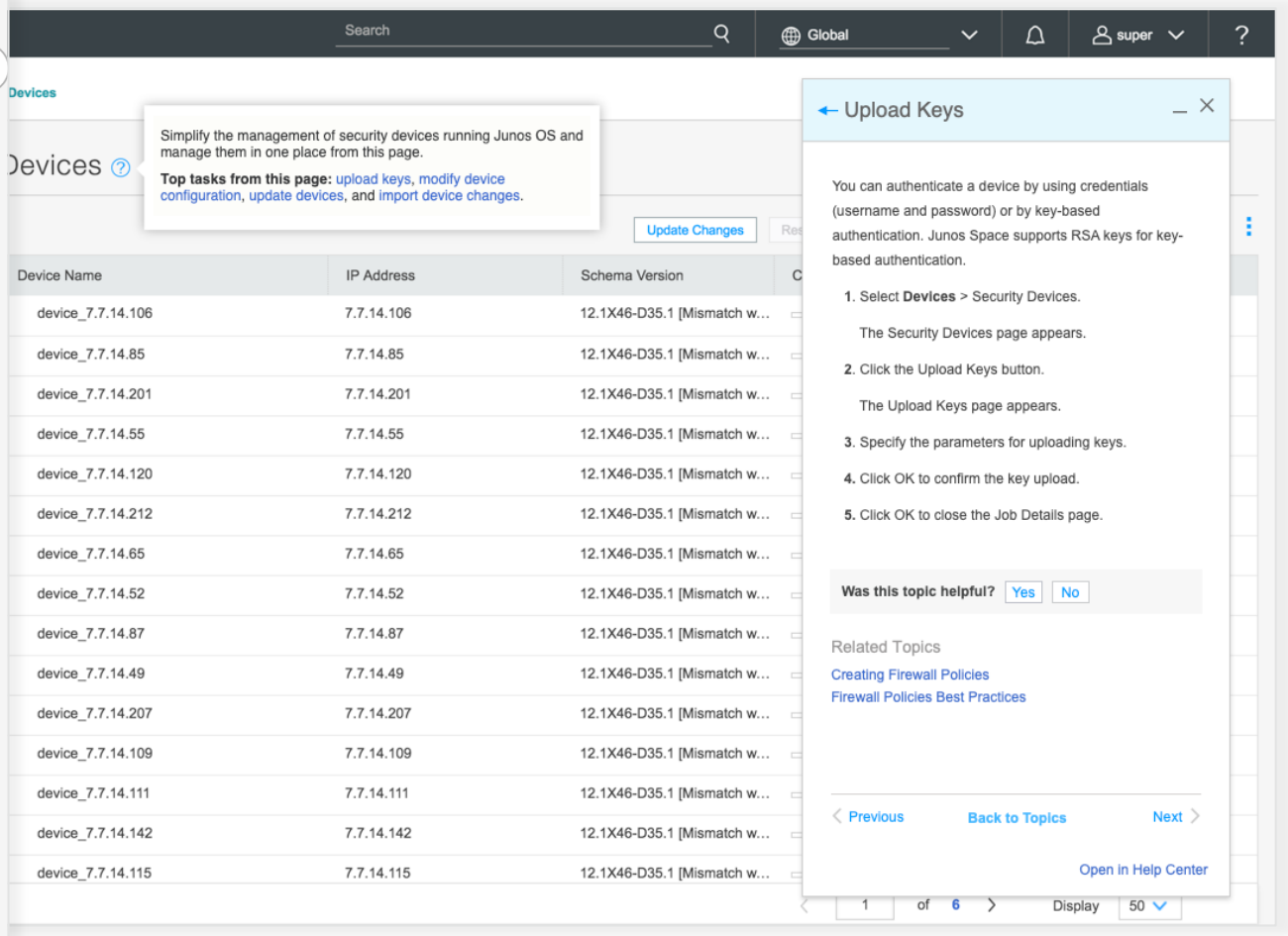

22

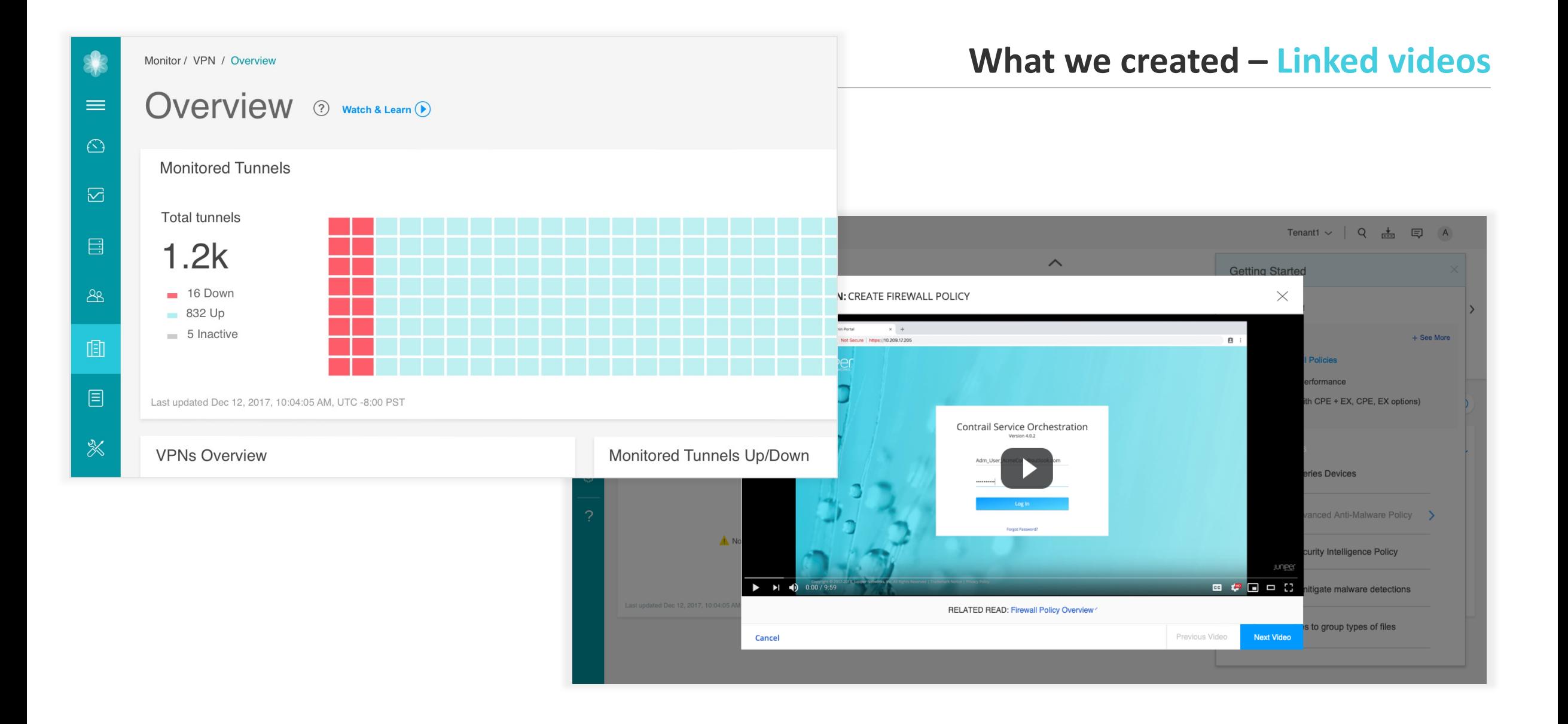

#### © 2019 Juniper Networks **23 JUNIPEI**, 23

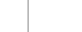

### **Where we are now**

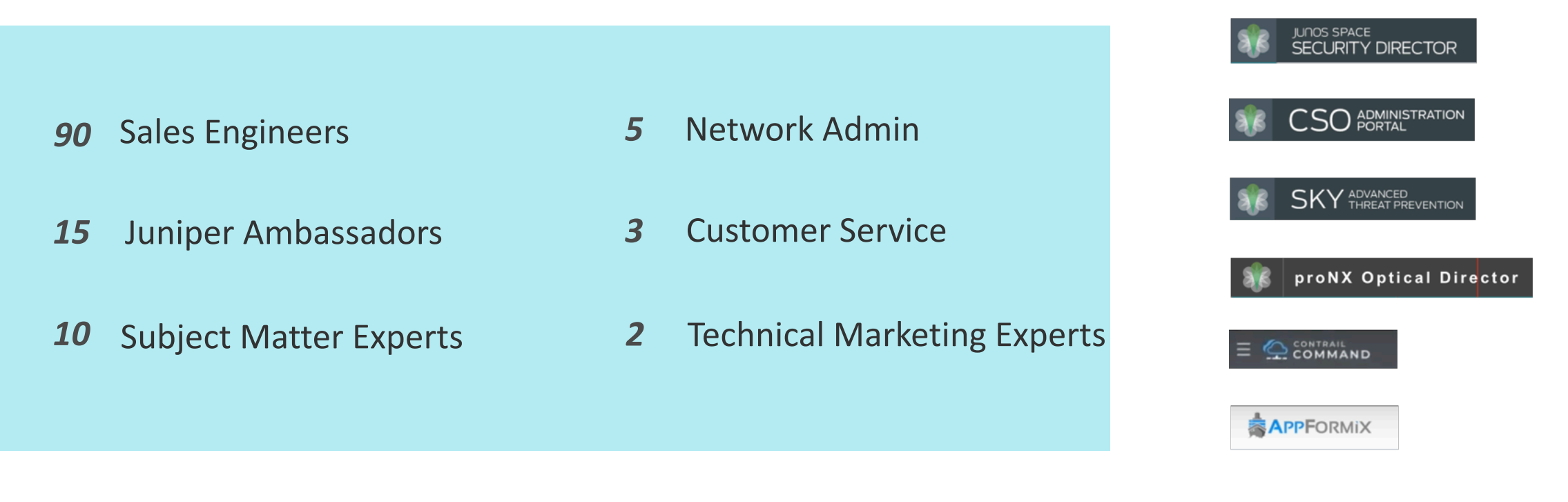

### *1* Patent (pending)

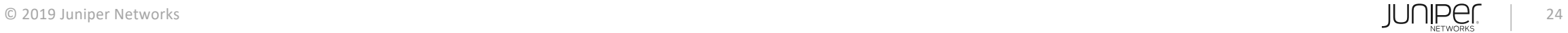

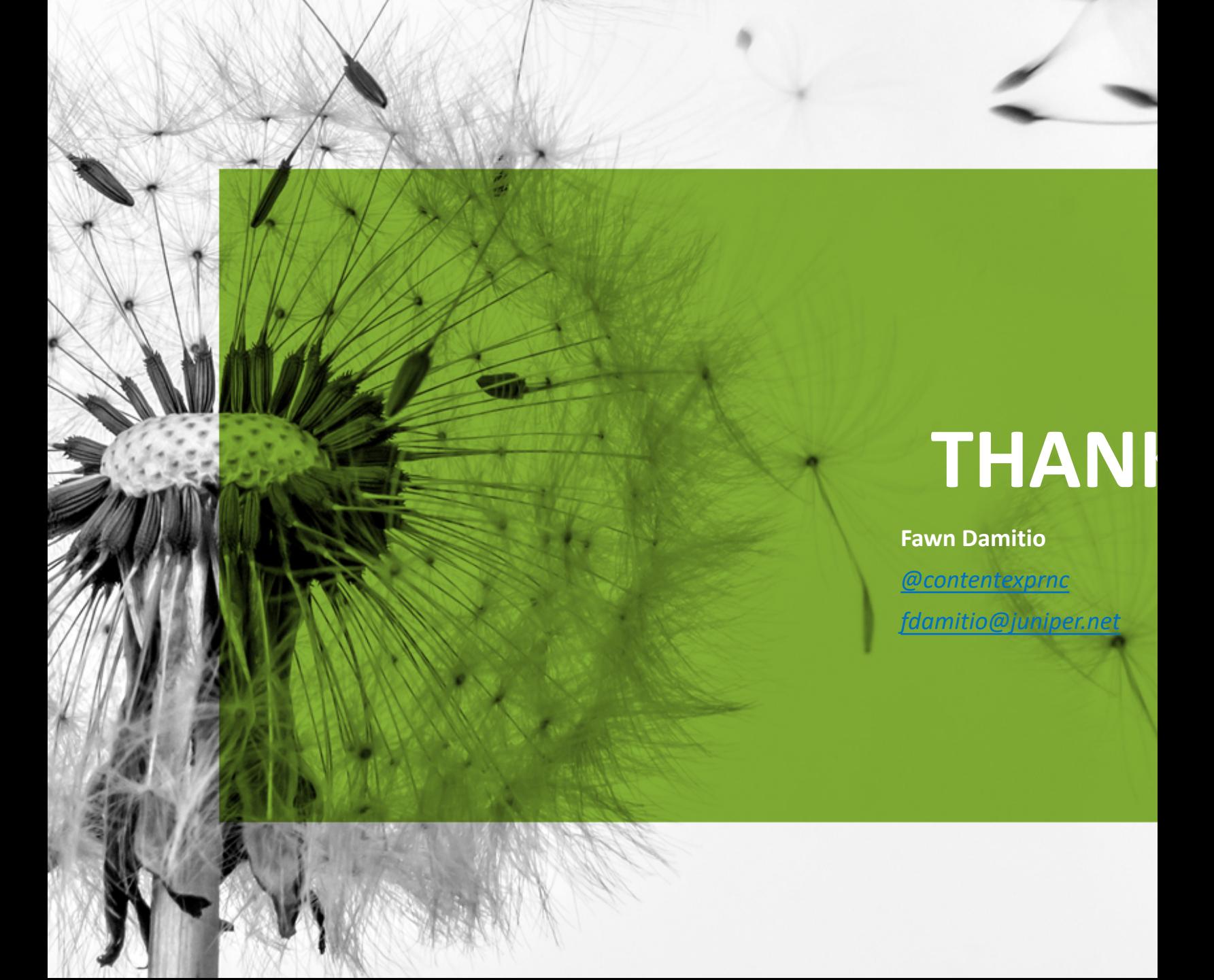